## **Facturation**

## **Comment consulter les mouvements de l'année précédente pour une famille ?**

En Facturation, se positionner sur la famille concernée, faire un clic droit sur le responsable de l'arbre généalogique et cliquer sur « Interroger les années antérieures »

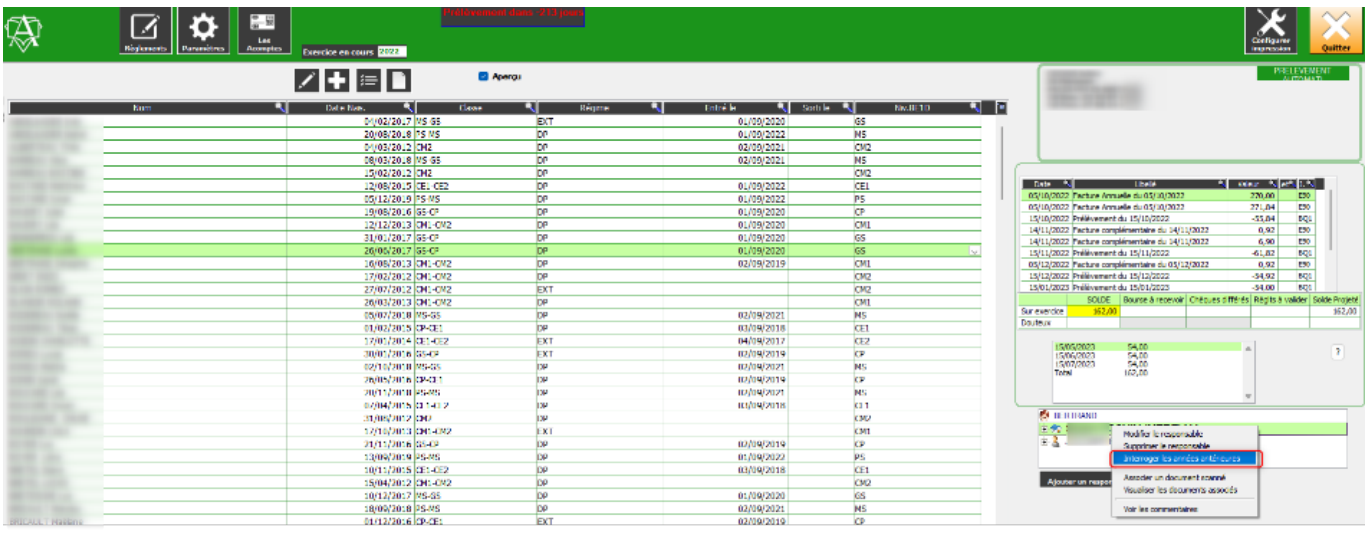

- 1. Choisir l'Exercice
- 2. Se positionner sur la facture voulue
- 3. Permet d'avoir le détail du contenu de la facture dans le tableau du bas
- 4. Possibilité de visualiser le relevé de l'exercice en cliquant sur le bouton « Relevé »

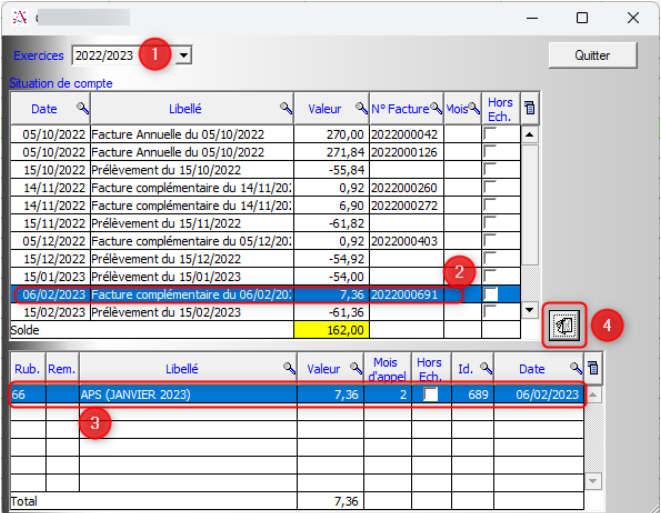

Référence ID de l'article : #1239 Auteur : Aurélie RABEAU Dernière mise à jour : 2024-02-08 09:31

> Page 1 / 1 **(c) 2024 AGATE FAQ <donotreply@asrec-cvl.org> | 18-05-2024 23:09** [URL: https://faq.asrec-cvl.org/index.php?action=faq&cat=5&id=240&artlang=fr](https://faq.asrec-cvl.org/index.php?action=faq&cat=5&id=240&artlang=fr)